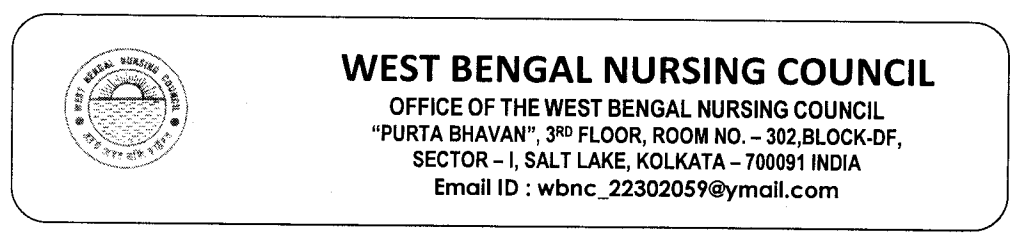

NO.  $76/488$  NC Date:  $07/04/2022$ 

## NOTICE

### roR ONLINE CAPTURING OF INTERNAL ASSESSMENT MARKS

The authorities of all the Nursing Training School conducting GENERAL NURSING-MIDWIFERY (3-YEARS ) EXAMINATION are hereby advised to follow up the Steps (Separate Sheet attached) for ONLINE G.N.M. EXAMINATION MARCH-2022 FOR CAPTURING OF INTERNAL ASSESSMENT MARKS) WITH TEACHING FACULTY FOR THIRD YEAR CANDIDATES ONLY for MARCH/APRIL-2022 Batch. Please use the User Name and Password already provided for individual Institution as before.

# THE ONLINE I.A. CAPTURING WILL BE STARTED ON & FROM APRIL 8 - 9, 2022

AND

PRINTABLE HARD COPY WILL BE SUBMITTED TO THIS COUNCIL ON APRIL 12 - 13, 2022

The total procedure must be completed within stipulated date with proper intimation to this Council.

AH Nursing School will ensure upload the theory & practical marks of the students through portal, the obtained marks are upload correctly, as they have mentioned in the signed hard copy and they will download the entered marks list from the portal. Thereafter NO Further Changes will be consider.

REMEMBER: FOR SECURITY REASON, DO NOT SHARE YOUR USER ID AND PASSWORD TO ANYONE.

## FOR ANY QUERIES, PLEASE CONTACT with -

REGISTRAR, WEST BENGAL NURSING COUNCIL PHONE NO. 033 23212059 / OR THROUGH EMAIL OF THIS OFFICE.

 $\sim$  community  $\sim$   $\frac{1}{4}$ 

 $C$ <sub>G</sub> $\prime$ REGISTRAR WEST BENGAL NURSING COUNCIL

AFTER SUCCESSFUL SUBMISSION OF ALL STUDENT EXAMINATION I.A. ENROLLMENT, THEN YOU HAVE TO CLICK ON "VIEW" MENU AND CLICK 0N "PRINT" OPTION TO TAKE THE ENTIRE PRINT OUT COPY OF THE SUBMITTED TO THIS COUNCIL.

Skc/WBNC examnotice 2/t:E

CONTD...... PAGE/ 2

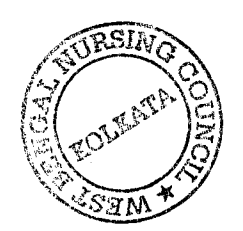

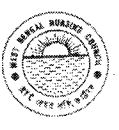

#### **STEPS FOR** ASSESSMENT MARKS **ONLINE CAPTURE INTERNAL FOR** FIRST YEAR / SECOND YEAR AND THIRD YEAR (3-YRS) GENERAL NURSING-MIDWIFERY EXAMINATION MARCH/APRIL-2021 (2022)

- http://wbnc.wbhealth.gov.in:8007  $STEP - 1$ :
- LOG IN (USER LOG IN ID AND PASSWORD)  $STEP - 2:$
- STUDENT EXAMINATION V  $STEP - 3:$

STUDENT.SUBJECT WISE MARKS CAPTURE  $\downarrow$  (All Subjects)

STUDENT SUBJECT WISE MARKS CAPTURE FOR SCHOOL EXAMINATION  $\downarrow$ (applicable for FINAL YEAR INTERNSHIP Paper - I AND Paper-II MARKS)

COURSE / ACADEMIC YEAR / EXAMINATION NAME / SUBJECT / SCHOOL/ STUDENT NAME  $\downarrow$ 

THEN POPULATE

THEN SEE TABLE  $STEP-4:$ 

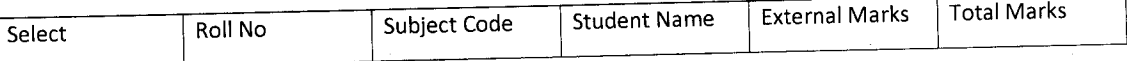

AFTER SUCCESSFUL SUBMISSION, GO TO PRINT OPTION

**LOG OUT**  $STEP - 5:$ 

Note: Criteria for IA as per guidelines: THE THEORY & PRACTICAL MARKS WILL NOT EXCEED MORE THAN 75%.

THEN CHECK THE CHECK BOX UNDER SELECT IN EACH STUDENT & CLICK SAVE.

# IF YOU CHANGE OR EDIT EXTERNAL MARKS

- : THEN GO TO SEARCH  $STEP-1$ :
- STUDENT SUBJECT WISE MARKS CAPTURE V (All Subjects)  $STEP-2:$

STUDENT SUBJECT WISE MARKS CAPTURE FOR SCHOOL EXAMINATION  $\downarrow$ (applicable for FINAL YEAR INTERNSHIP Paper - I AND Paper-II MARKS)

COURSE / ACADEMIC YEAR / EXAMINATION NAME / SUBJECT / SCHOOL/ STUDENT NAME  $\downarrow$  $STEP-3$ :

#### THEN POPULATE

AND EDIT THE EXTERNAL MARKS THEN SEEE TABLE  $STEP-4:$ 

# AFTER COMPLETION OF EDIT THE IA MARKS THEN CLICK THE UPDATE

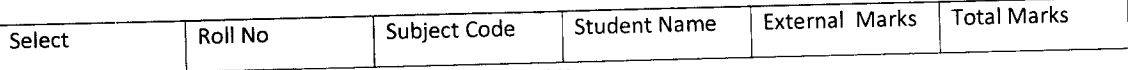

AFTER SUCCESSFUL SUBMISSION, GO TO PRINT OPTION

LOG OUT  $STEP - 5:$ 

Skc/wbncallnotice

 $14$